# Графический редактор Photoshop

53

 $\overline{\mathcal{L}}$ 

43

 $\Sigma$ 

## **Юзербарки**

 $\rightarrow$ 

#### 

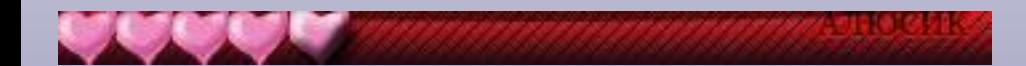

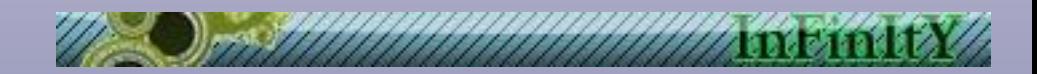

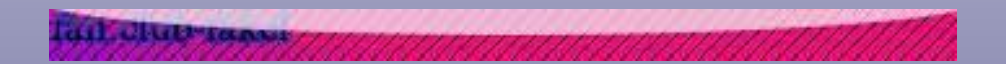

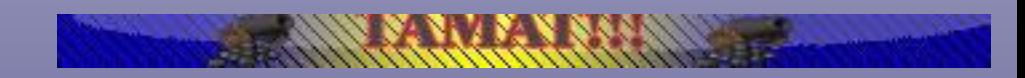

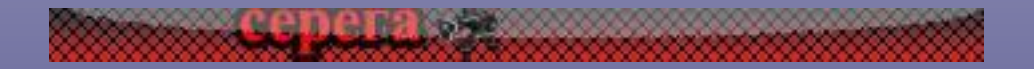

### Инструменты выделения

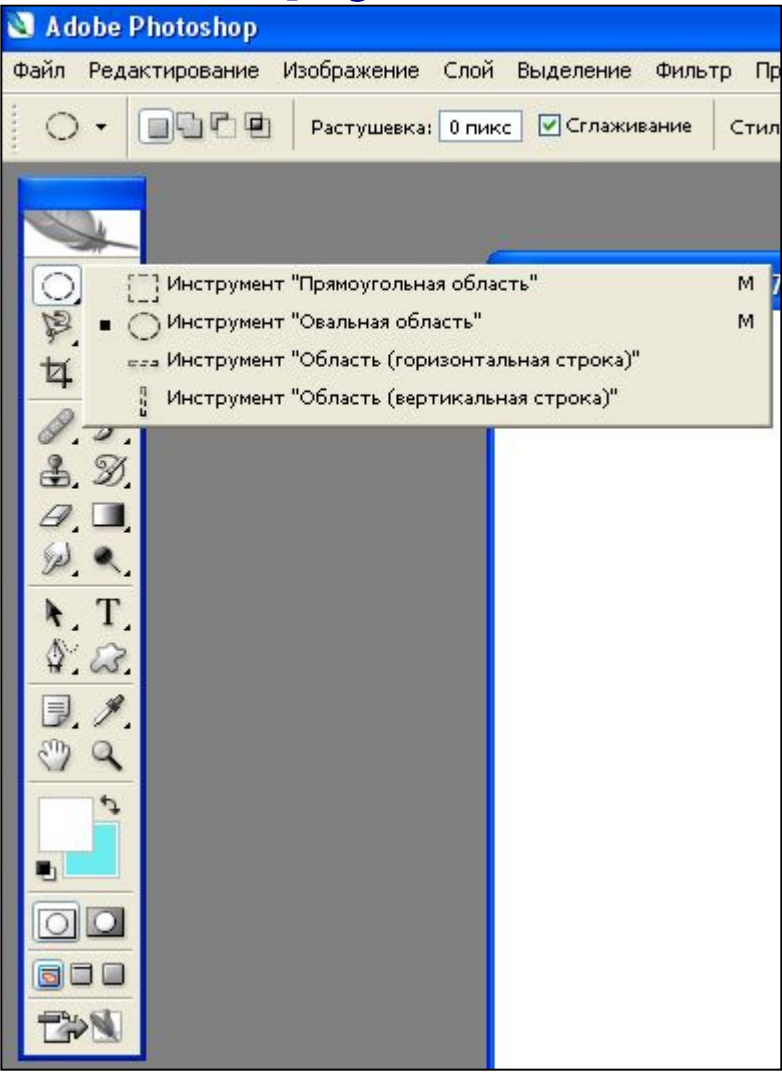

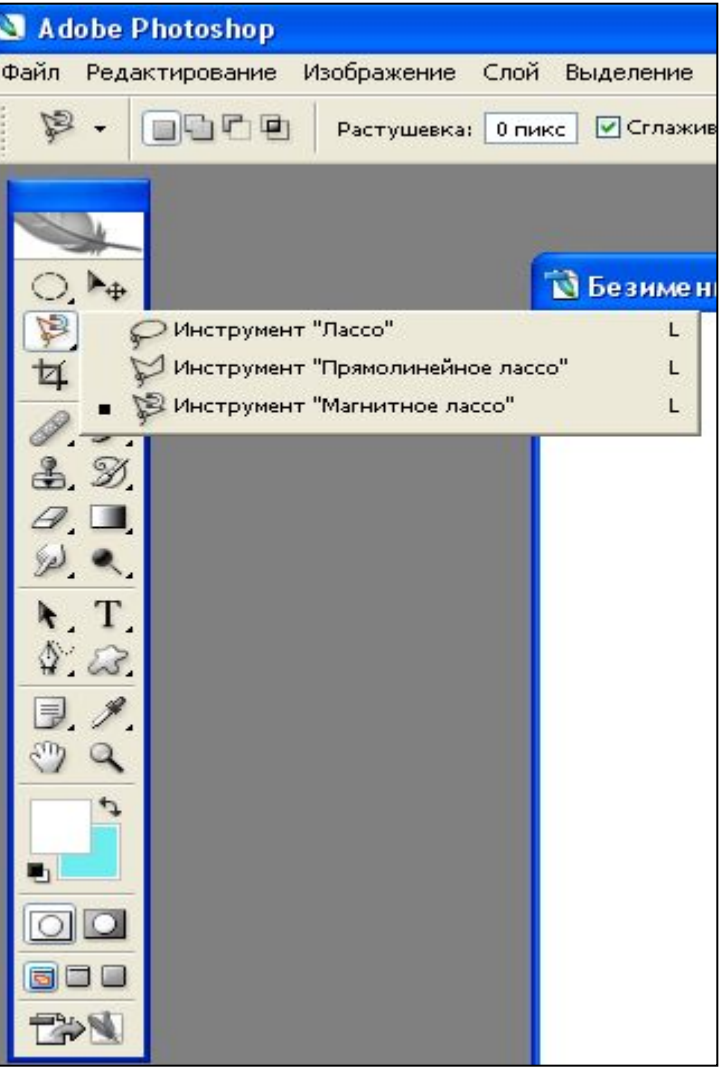

### Инструменты выделения

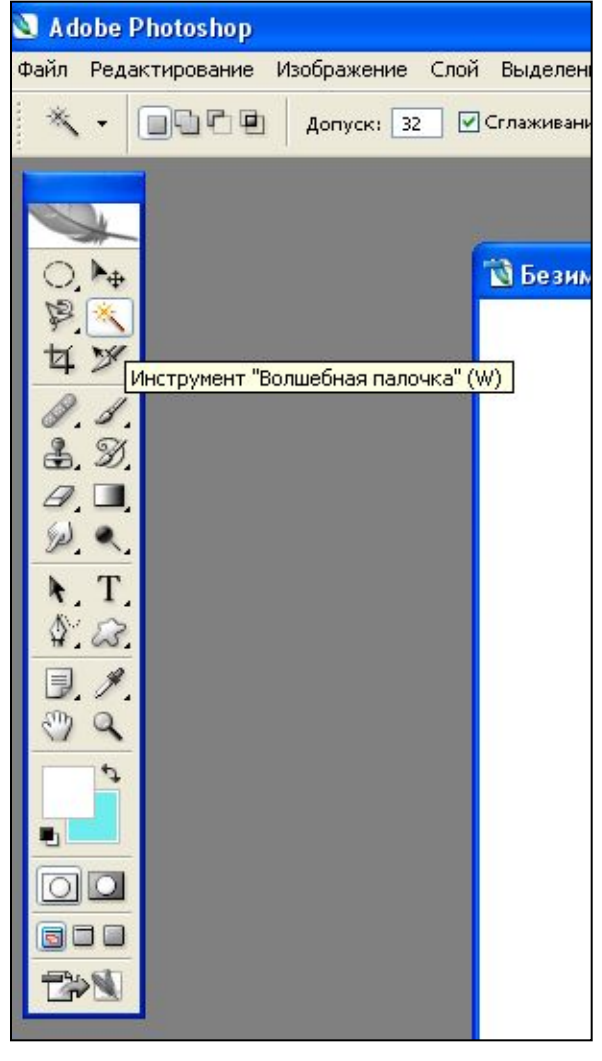

#### В чём особенность инструмента «Волшебная палочка»?

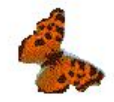

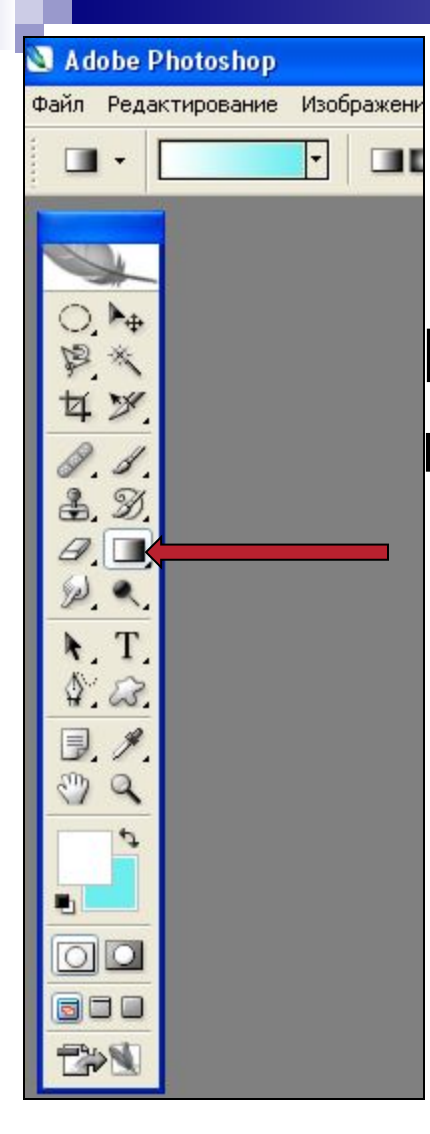

#### Как называется указанный инструмент?

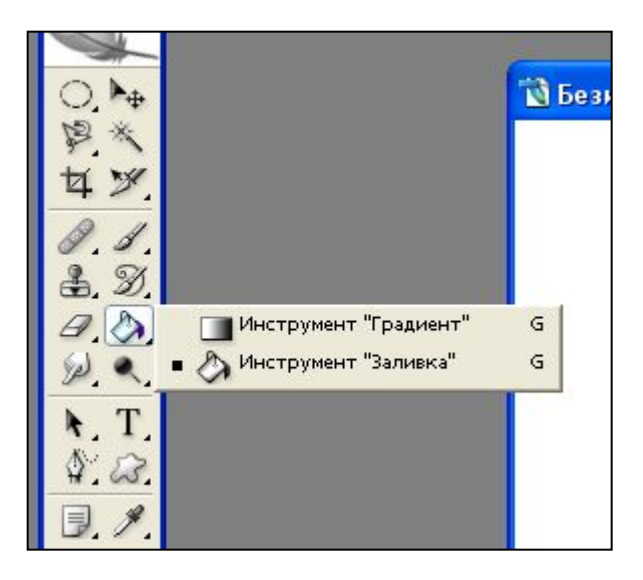

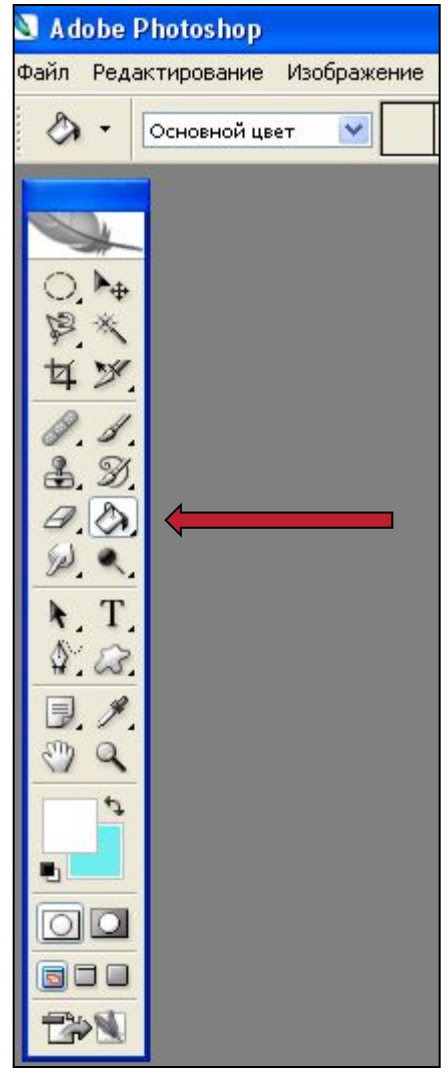

### Какой инструмент необходимо выбрать для создания текстового слоя?

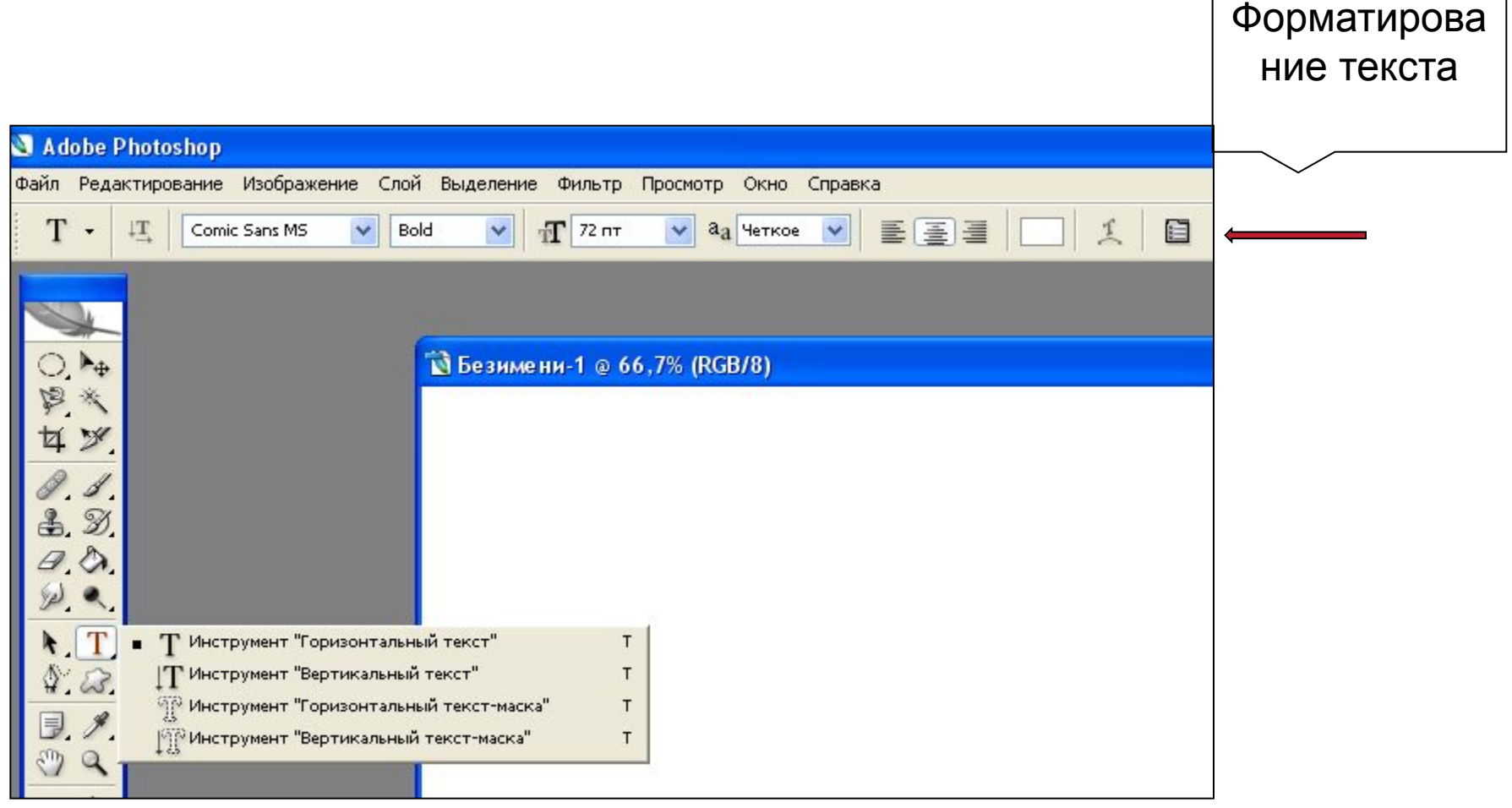

Какие возможности предоставляют пользователю «слои»?

■ Возможность редактировать отдельные элементы изображения, независимо друг от друга;

■ Перемещать, изменять содержимое любого слоя, не затрагивая при этом объекты расположенные на других слоях.

### Как создать новый слой?

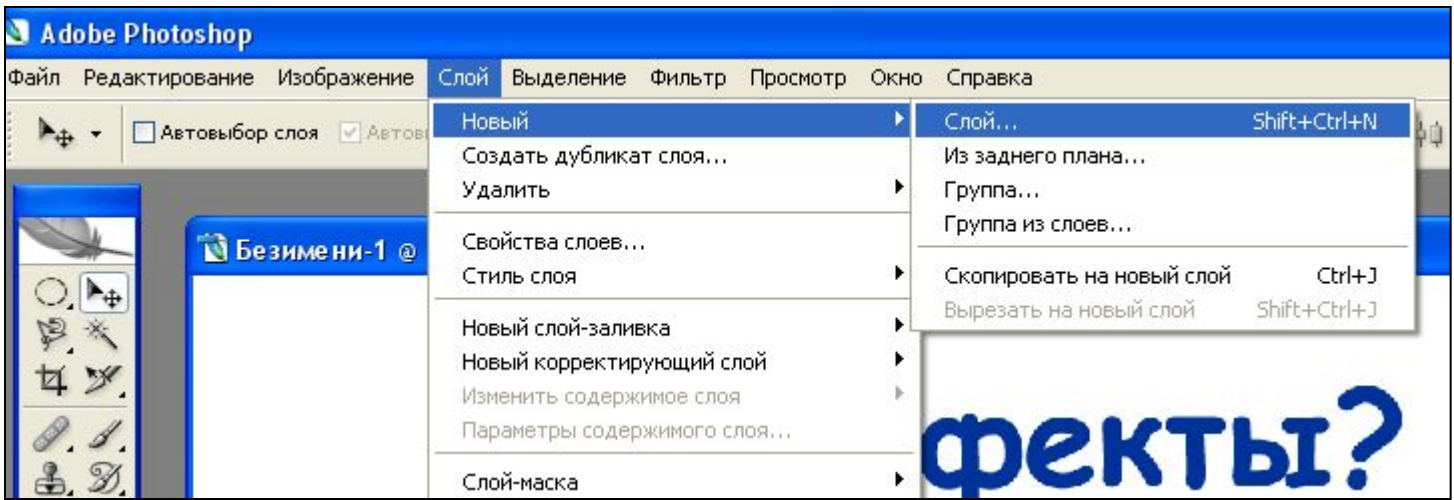

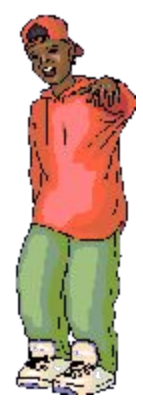

### Как добавить эффект к выделенному слою?

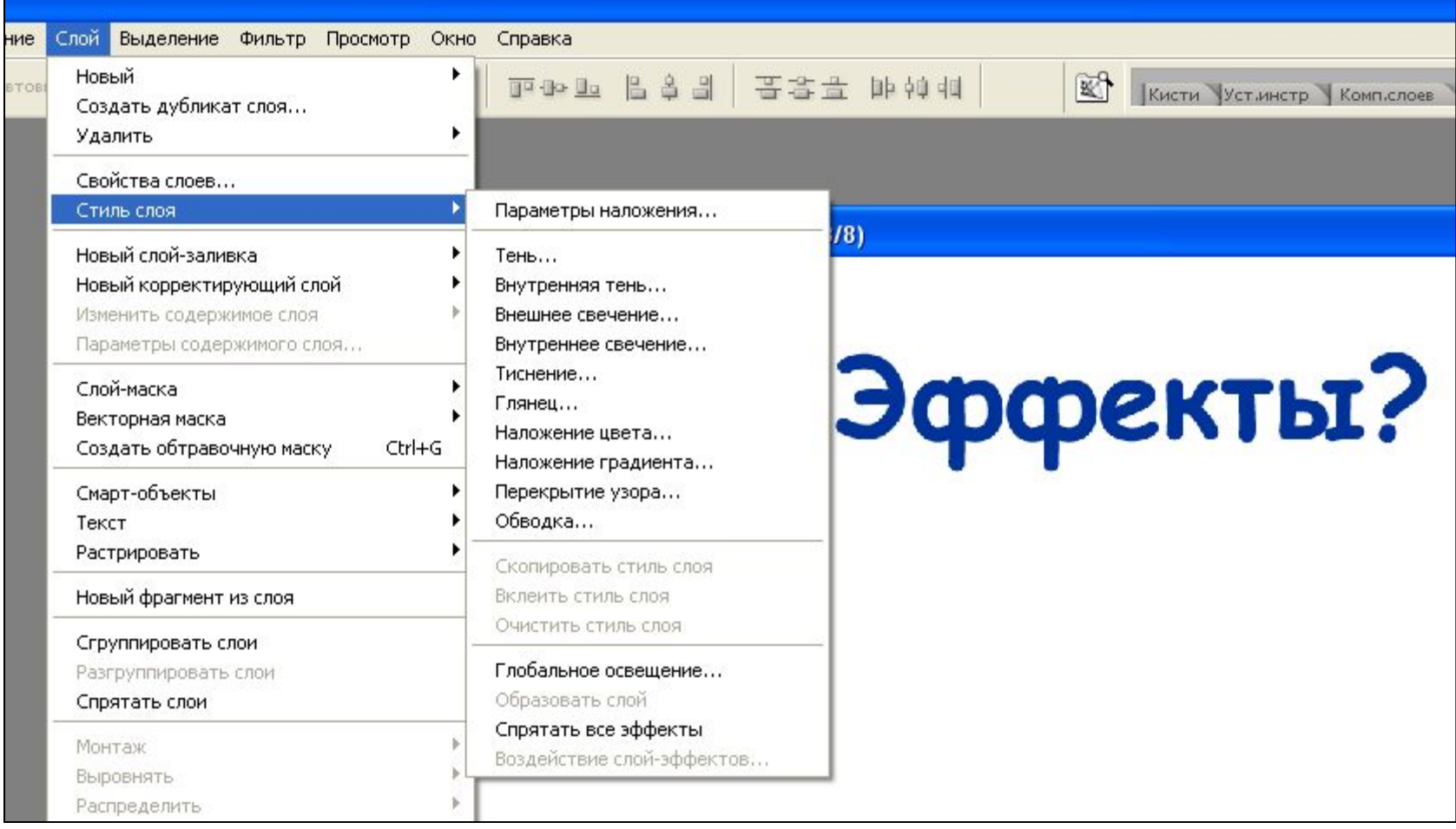

### Непрозрачность слоёв.

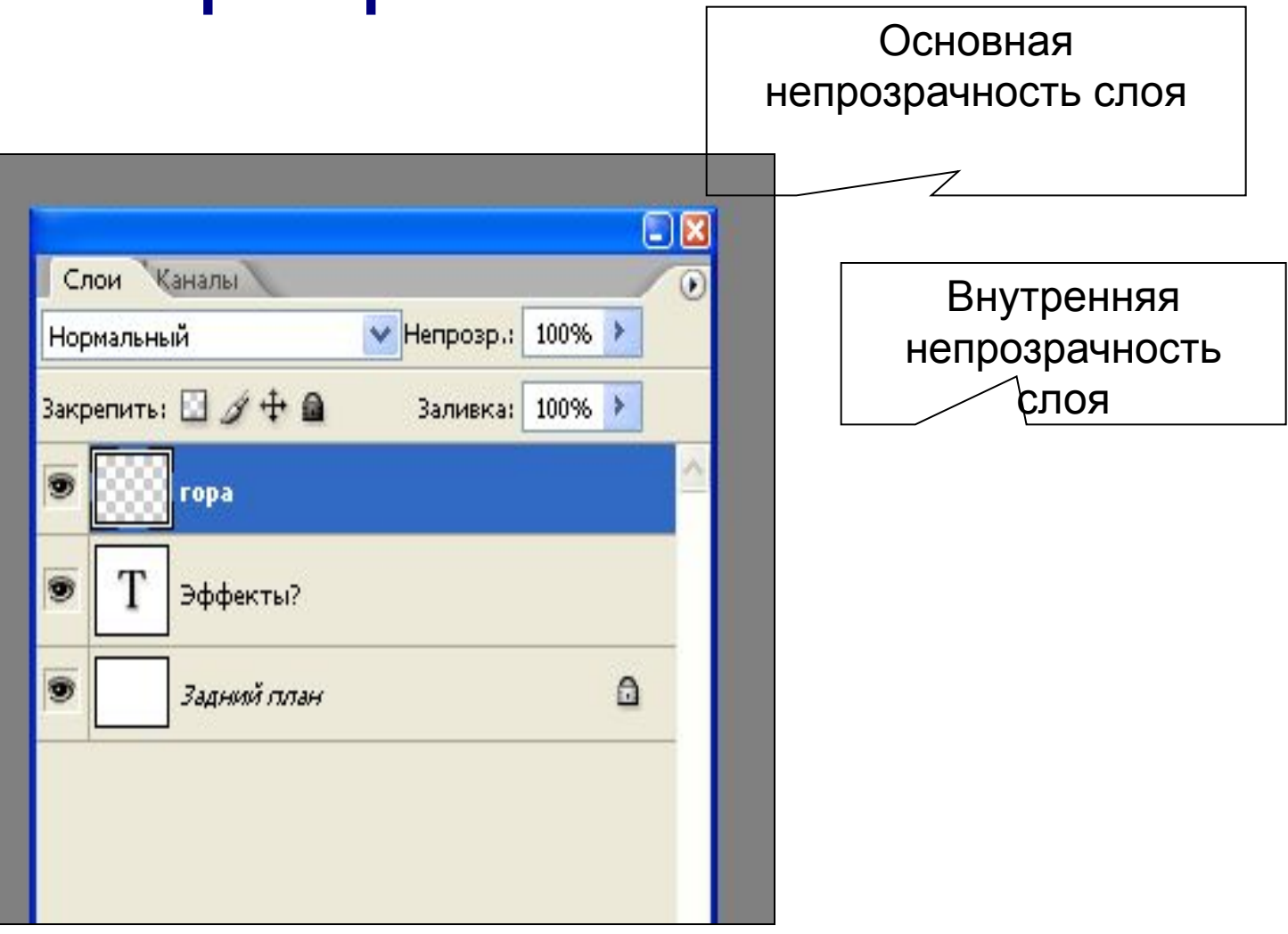

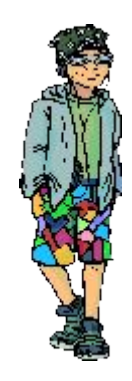

## Инструмент «Кисть»

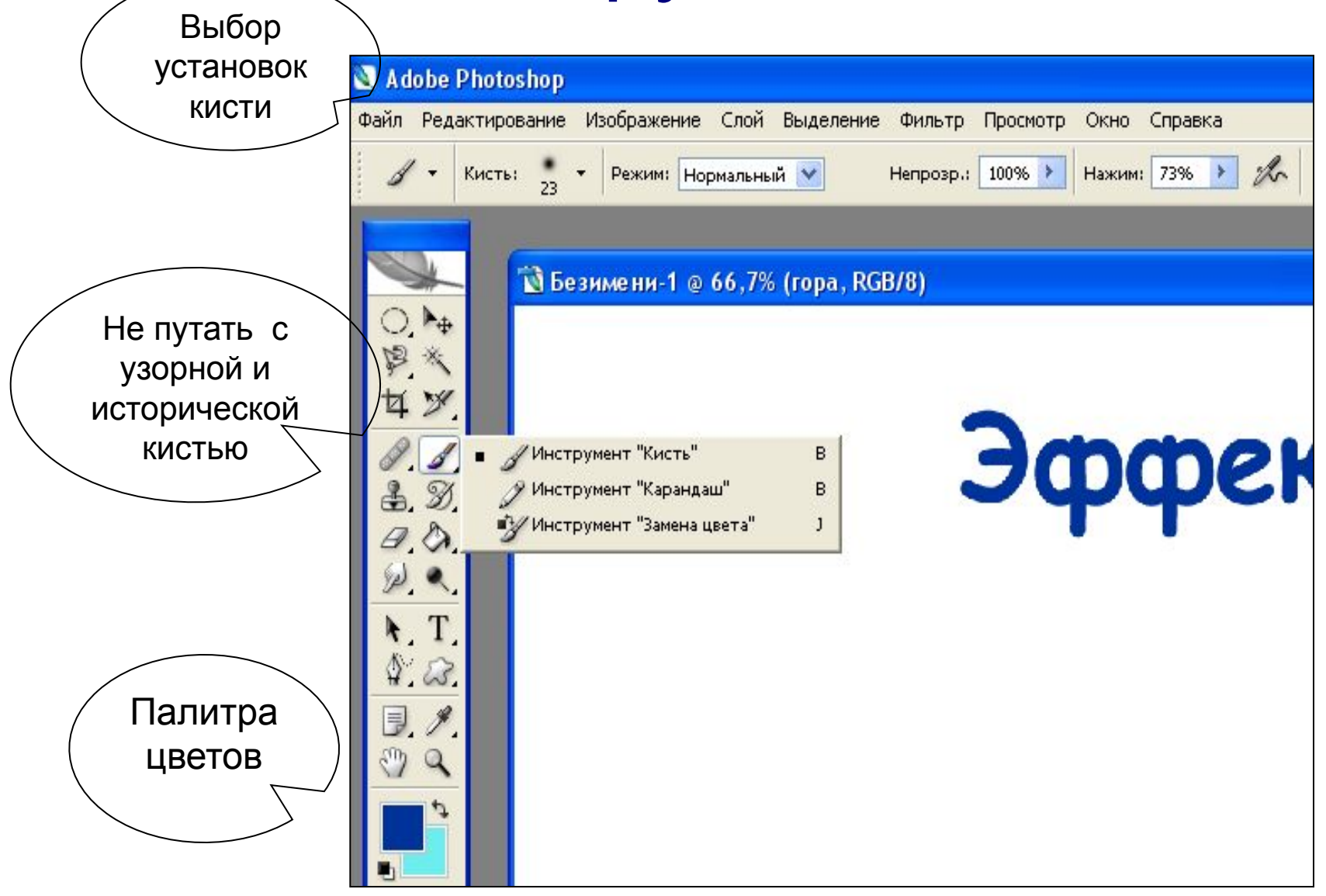

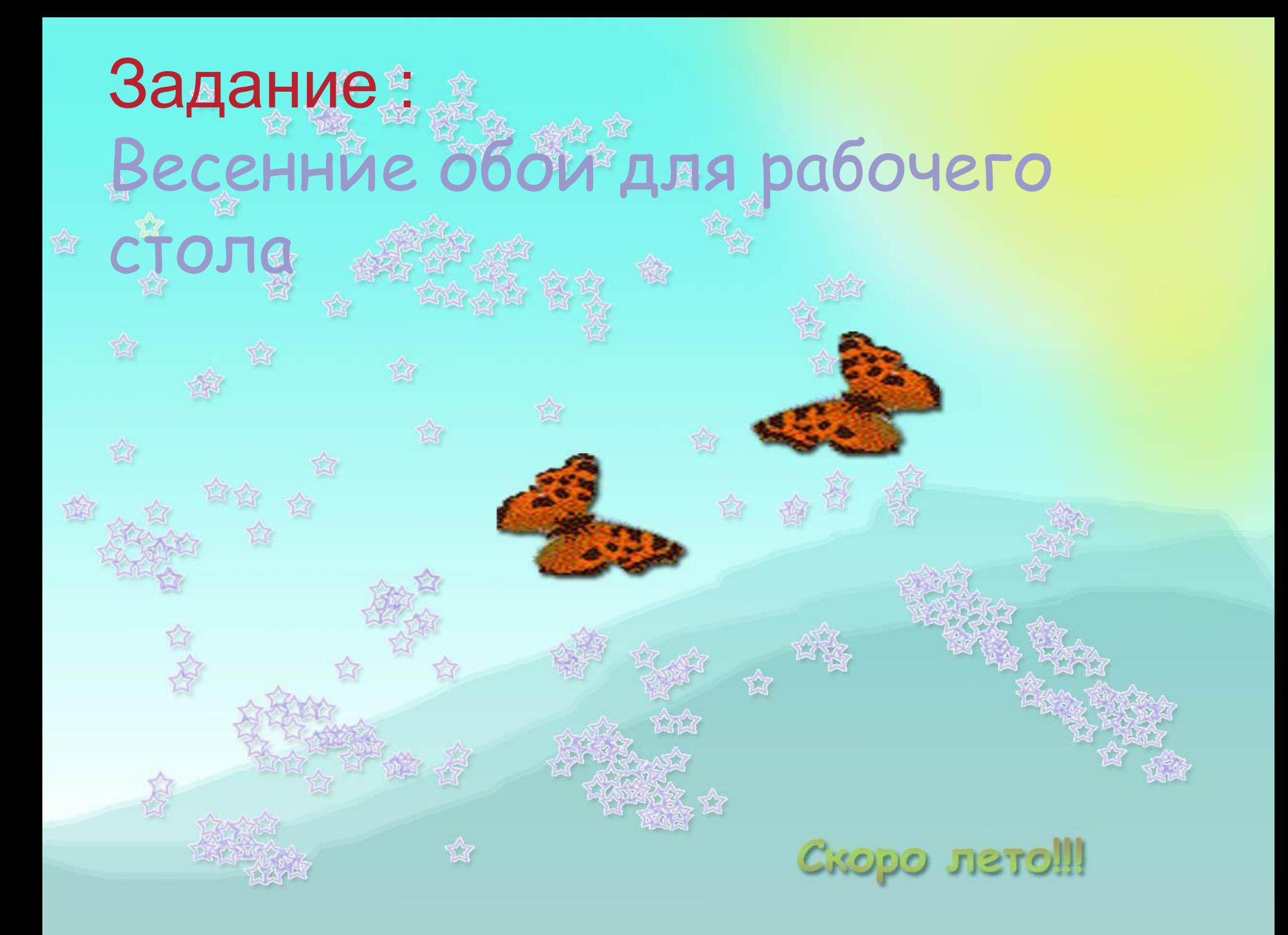